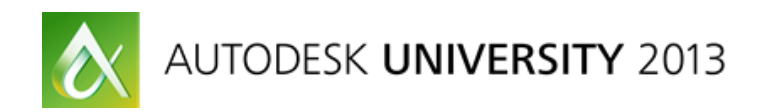

# **Autodesk® InfraWorks™: From Concept to Completion – Additional Handout – Take part!**

Justin James – REACH Consulting Ltd. Anuj Anand – AECOM Canada Ltd.

**GS1998**

### **Viewing our Scenario live:**

Hello all attendees,

If you would like to participate in a live demonstration of sharing Scenarios' in Thursday's session, please ensure you have either a laptop or an iPad on your person.

#### **IPad Users:**

Ensure you have downloaded the InfraWorks App and get ready to view.

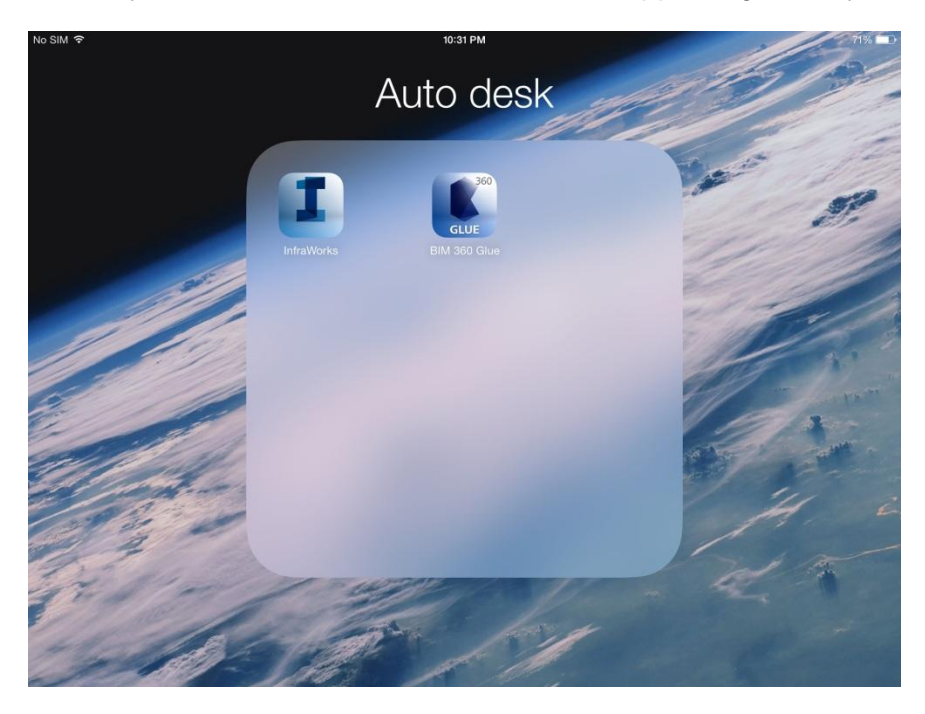

## **Autodesk® InfraWorks™: From Concept to Completion**

Please ensure the app is closed, prior to clicking the following link:

To open the scenario on your iPad, in the Autodesk InfraWorks 360 app, click [https://infraworks360.autodesk.com/viewer/iPadLauncher.html?account=d7464f9cbbfc11e1b2](https://infraworks360.autodesk.com/viewer/iPadLauncher.html?account=d7464f9cbbfc11e1b2f5123139052002&group=777&scenario=AU%202013%20-%20River%20Bridge) [f5123139052002&group=777&scenario=AU%202013%20-%20River%20Bridge.](https://infraworks360.autodesk.com/viewer/iPadLauncher.html?account=d7464f9cbbfc11e1b2f5123139052002&group=777&scenario=AU%202013%20-%20River%20Bridge)

You will prompt to open the link in the app:

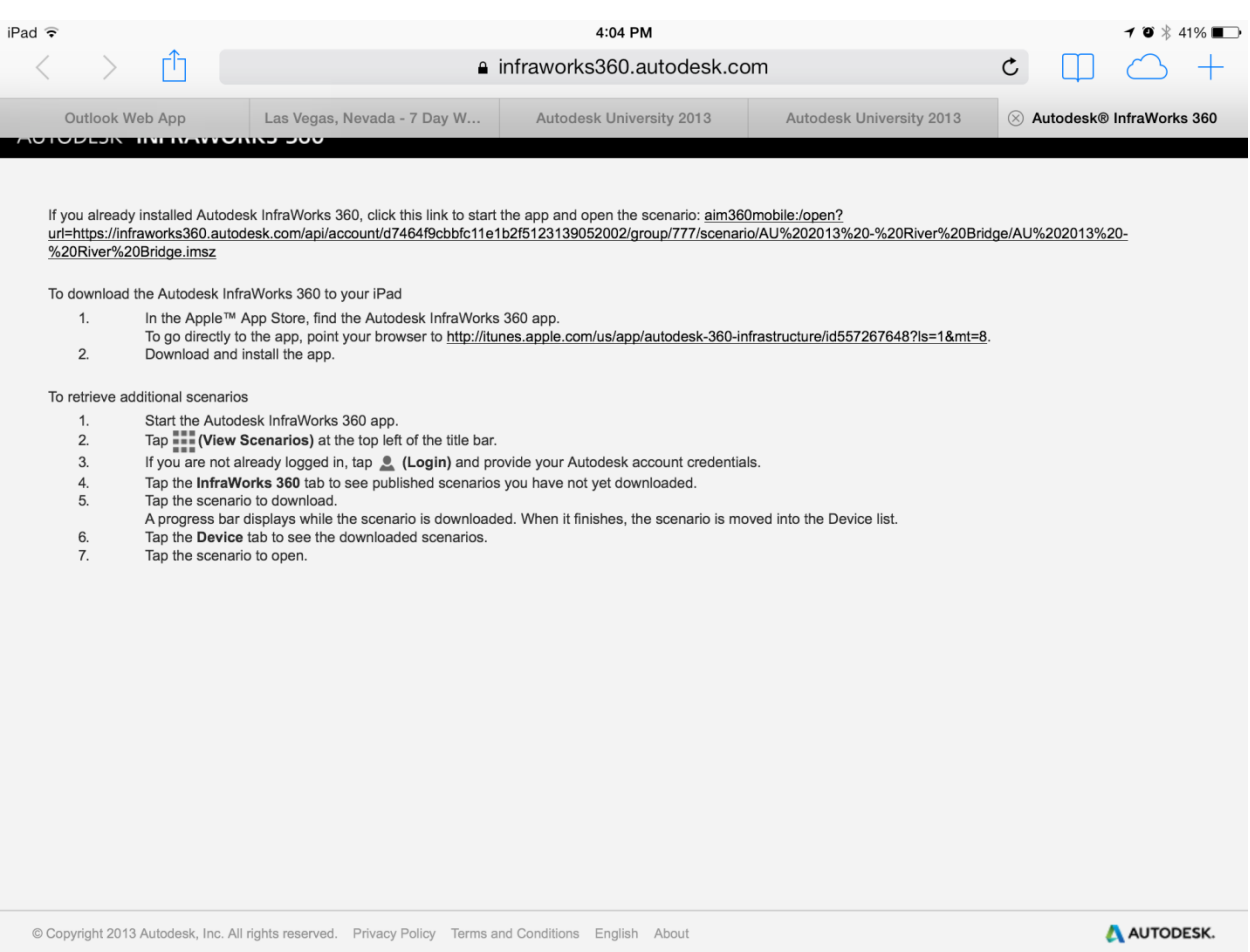

Then your will be prompt to sign in to your Autodesk account.

Your scenario will then load – please allow a few minutes for it to completely load, you can then navigate around our scenario of the River Bridge crossing in Edmonton for the LRT line.

#### **Laptop Users:**

To open the scenario in a browser, click [https://infraworks360.autodesk.com/api/account/d7464f9cbbfc11e1b2f5123139052002/group](https://infraworks360.autodesk.com/api/account/d7464f9cbbfc11e1b2f5123139052002/group/777/scenario/AU%202013%20-%20River%20Bridge/html/index.html) [/777/scenario/AU%202013%20-%20River%20Bridge/html/index.html.](https://infraworks360.autodesk.com/api/account/d7464f9cbbfc11e1b2f5123139052002/group/777/scenario/AU%202013%20-%20River%20Bridge/html/index.html) **The latest versions of Chrome and Firefox have the built-in WebGL support required to open the scenario.** If you are using Internet Explorer you will need to install the Google Chrome Frame from [http://www.google.com/chromeframe.](http://www.google.com/chromeframe)

Your scenario will then load – please allow a few minutes for it to completely load, you can then navigate around our scenario of the River Bridge crossing in Edmonton for the LRT line.

Ensure you go to settings and select the following options:

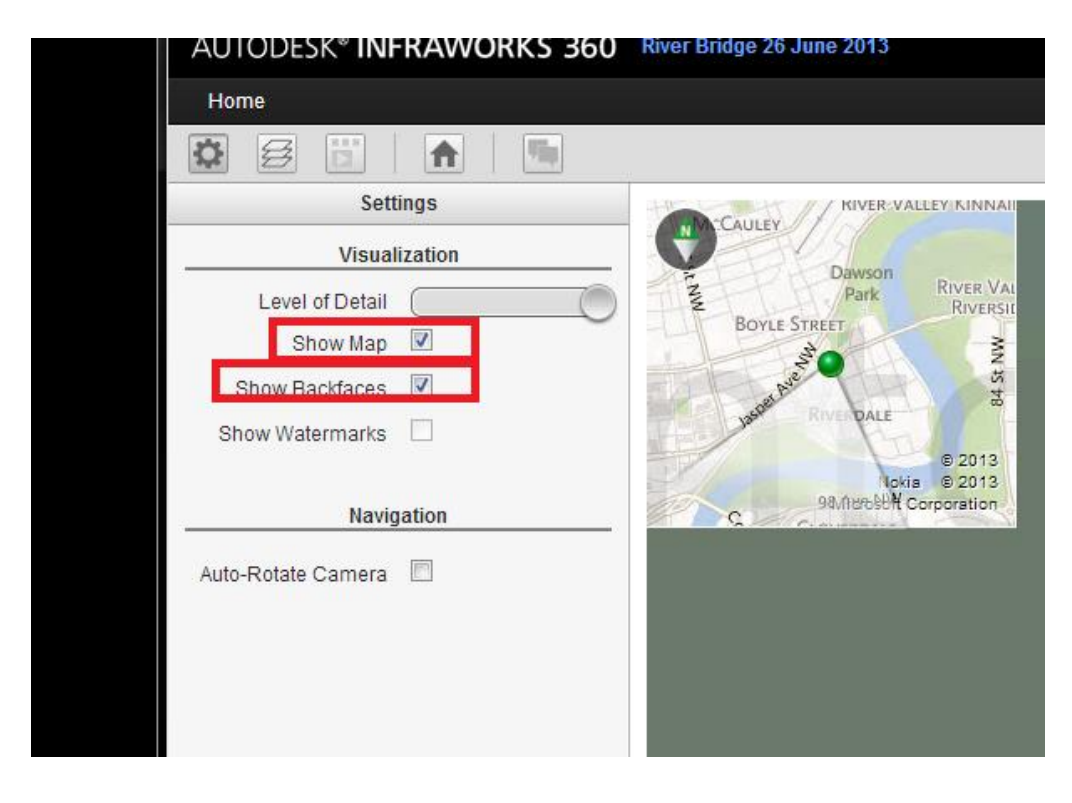

If you would like to contact either of us for any reference material and contacts that we used for support during our learning process, please feel free to email us at james@reach-consulting.ca or [Anuj.Anand@aecom.com.](mailto:Anuj.Anand@aecom.com) Thank you so much for attending.

Justin and Anuj